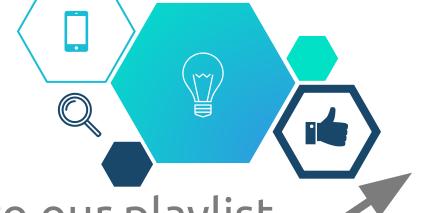

Add songs to our playlist Select "+" then search songs Your song gets added to the queue

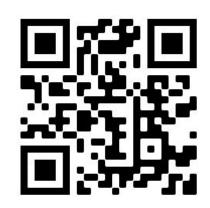

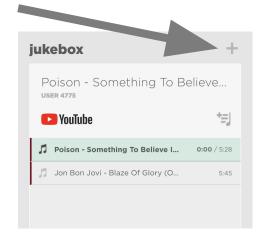

# bit.ly/WNG2023

# What's New Google?

(New" Updates & Reminders for 2023-24

This Presentation:

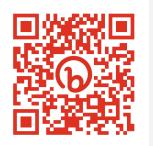

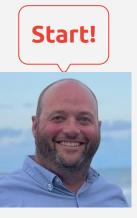

Jeremy Mikla
Instructional Technology Specialist at
ECMECC
Contact info:
imikla@ecmecc.org

@JeremyMikla

Ecmecc.org

#### Q Home

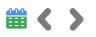

- Google Slides
   Guidelines, Themes, and Interactivity
- Google Docs
   Smart Chips, Building Blocks, and Citations
- Chrome Browser
   Reading Mode, Fact Check Explorer, Tango Extension
- Google Classroom
   A bunch of tools now available or coming soon!!

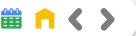

#### **Set Guidelines**

Make it easier to align parts of your slides

- Choose "View" Guidelines → Add Vertical or Horizontal
- Show or Hide lines
- Move your Text boxes or images

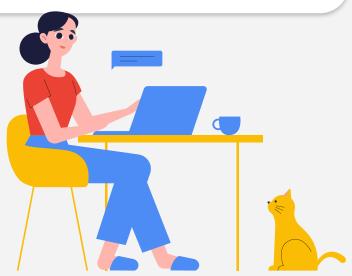

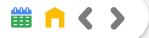

#### **Customize Themes**

A preset group of colors, fonts, background, and layouts.

- Choose View → Theme Builder
- Choose the top "Theme" Block
- Click on parts of slides to change backgrounds, layouts, fonts, etc.
- Rename the new Theme
- Re-use "Template" for future slides

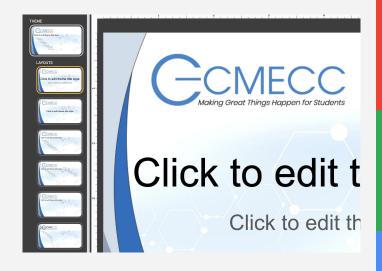

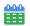

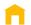

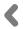

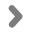

#### **Interactive Slides**

Use Slides for "non-presentation" activities

- Non-chronological
- Choice Boards
- Choose-Your-Own Adventure
- Jigsaw

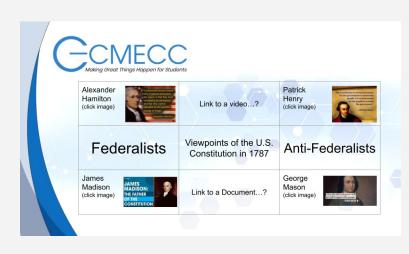

<u>Create Choose Your Own Adventure Stories in Google Slides</u>

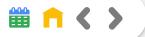

#### **Duet AI for Slides (coming soon)**

Creating original images from text, right within Google Slides

- <u>Eric Curts Demonstrates</u>
- For now, use <u>Dall-E 2</u>

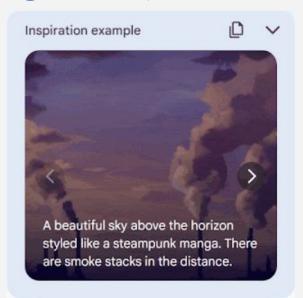

### **Q** Google Docs

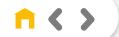

#### **Smart Chips**

Insert → Smart Chips

Works for Dates, Files, People, Voting Chips, Stopwatch, Timer, and more

Sample Document

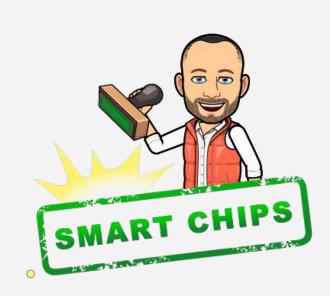

### **Q** Google Docs

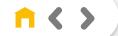

#### **Building Blocks**

Insert → Building Blocks

Create meeting notes, email drafts, calendar events or your own customized tables

#### • Increasing brand awareness by 10%

• 5% more conversion on seasonal product line

#### Task list

| Task | 7 Due | ✓ Status      |
|------|-------|---------------|
|      |       | Not started - |
|      |       | Not started • |
|      |       | Not started • |
|      |       | Not started - |

#### Sample Doc

Bonus Tip: Don't forget about Dropdowns

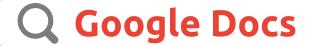

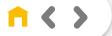

#### **Insert Citations**

Tools → Citations

Create citations within a document, add in-text citations and a works cited list

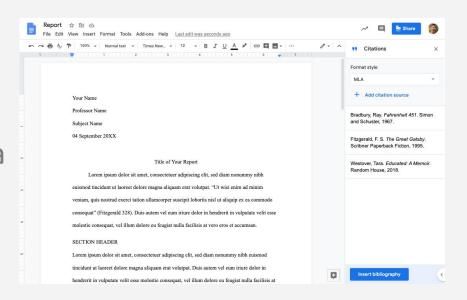

### **Q** Google Docs

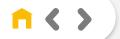

#### Duet AI for Google Docs (coming soon)

AI will help you write and refine content in Gmail and Google Docs

AI will suggest Building Blocks to add to doc

For now, use ChatGPT

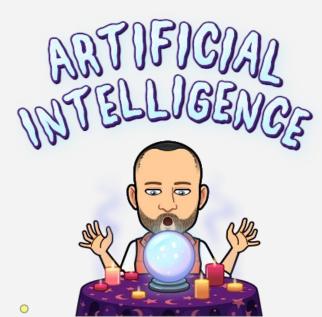

#### **Q** Chrome Browser

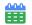

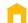

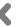

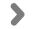

#### Reading Mode (Coming Soon)

Open a clean version of just the text from a webpage.

Reader can change font, size, spacing, and colors of text and background

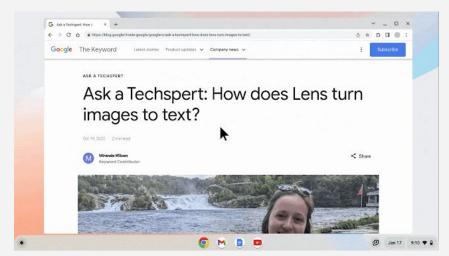

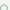

#### **Q** Chrome Browser

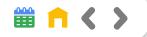

#### Fact Check Explorer

Find fact checks which have been investigated by independent organizations from around the world. Used by journalists, fact checkers and anyone who wants to get to the bottom of a story.

Coming soon: Fact Check Images
Fact Check Explorer

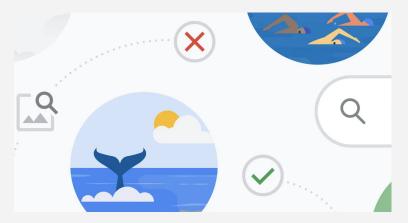

#### **Q** Chrome Browser

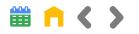

#### Tango Extension

Create How-to Guides in minutes Extension tracks you clicks and creates sequential screenshot with descriptions

Share and export directions

End user has a "Guide Me" option

Tango Extension

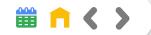

#### **Duplicate a Class (now)**

 Create a copy of your class, assignments, & materials without copying students or due dates

## Create Grading Periods (fixing known issue)

- Plan, organize and analyze assignments and grades based on grading periods (quarters, semesters, terms)
- Cut off submissions after the due date (checkbox by due date)

#### **Shareable Class Templates (soon)**

 Teachers can <u>share links</u> to class templates and classwork to see up-to-date content, or instructional design ideas, without needing to be a co-teacher

#### Class Visits (now)

Allows Admin <u>temporary access</u> to support educators, manage substitutes, see information for guardian conversations, and more, without needing to be a co-teacher.

\*Teaching & Learning or Education Plus upgrade necessary

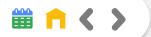

#### **Practice Sets**

Transform any teaching content into engaging, interactive assignments that give educators better insights and inspire students as they work.

- Create practice sets
- Share practice sets w/ other teachers
- Assign practice sets to students
- Review Student Work

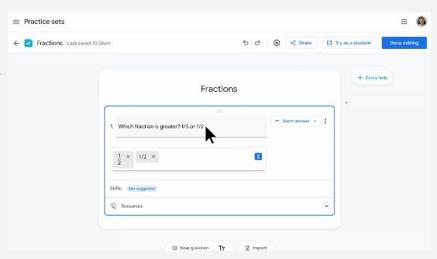

#### **Getting Started With Practice Sets**

\*Teaching & Learning or Education Plus upgrade necessary

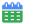

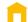

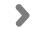

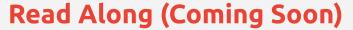

Interactive, speech-based reading tool that helps students independently build their reading skills

- Currently in Beta (<u>request access</u>)
- Support differentiated learning with reading activities based on Lexile or selected grade level.
- Measure progress and see metrics on accuracy, speed and comprehension.

#### Read Along

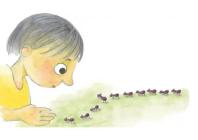

Hello, I am the fourth one in the line. Can you see me?

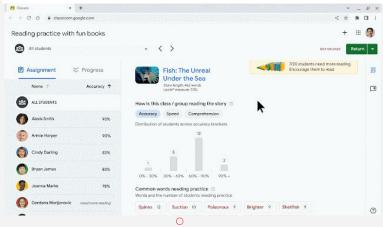

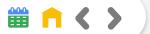

#### Interactive YouTube Questions (Look out Edpuzzle)

You can now add questions directly to a YouTube video directly from Google Classroom

- Add Assignment @ Choose YouTube
- Locate video & embed questions
- Assign in Google Classroom
- Coming Soon <u>AI Generated Questions</u>

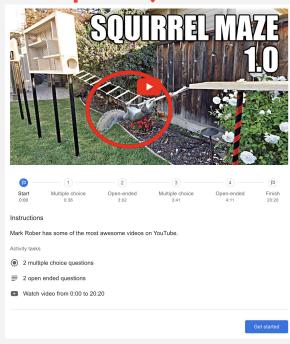

0

 $\bigcirc$ 

#### 2022 What's New Google

Want more Google Tools, Tips & Tricks? Check out Last Year's Presentation for dozens of other cool features

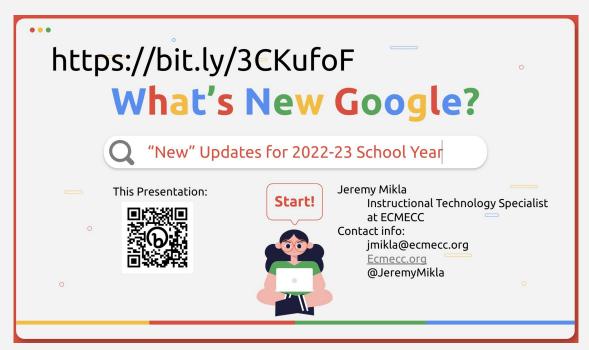

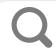

#### **Thanks**

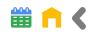

# Do you have any questions?

jmikla@ecmecc.org 320-396-5214 (o) or 320-425-9095 (c) @JeremyMikla <u>ecmecc.org</u>

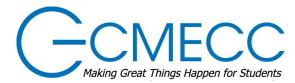

CREDITS: This presentation template was created by **Slidesgo**, including icons by **Flaticon**, and infographics & images by **Freepik.** 

Please keep this slide for attribution.